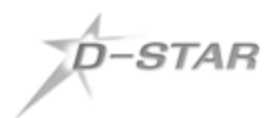

# **D-STAR Registration Instructions**

**Digital Voice Communications** 

www.charlottedigitalradio.org

#### **Why register?**

Your D-STAR radio will work without registering, but D-STAR has features that work only if your call sign is registered with the D-STAR network. For example, you cannot route your signal to another D-STAR repeater unless you are registered. You cannot transmit with a DV Dongle. **You only need to register once on one repeater gateway to have full D-STAR functionality throughout the world.** Preferably, you should register on the closest repeater gateway to your home, but that is not always possible. Registration is a 2-step process described below.

### **Step 1 – Submit Application**

- a) To find your nearest D-STAR repeater go to [http://www.dstarusers.org/repeaters.php.](http://www.dstarusers.org/repeaters.php) Click on a column header to re-sort the list. Find the nearest D-STAR repeater and click on its call sign. Look for "Gateway Registration URL" on the info page and click the link. Note some D-STAR repeaters do not host registration so there will be no link. Try another repeater until you find one. For these instructions, we will use the KI4WXS repeater in Charlotte, NC. Write down or book mark the URL for use in Step 2.
- b) If a security warning appears after clicking the link, continue to the web site anyway. Most D-STAR repeaters do not bother to obtain security certificates. You should see a login screen:

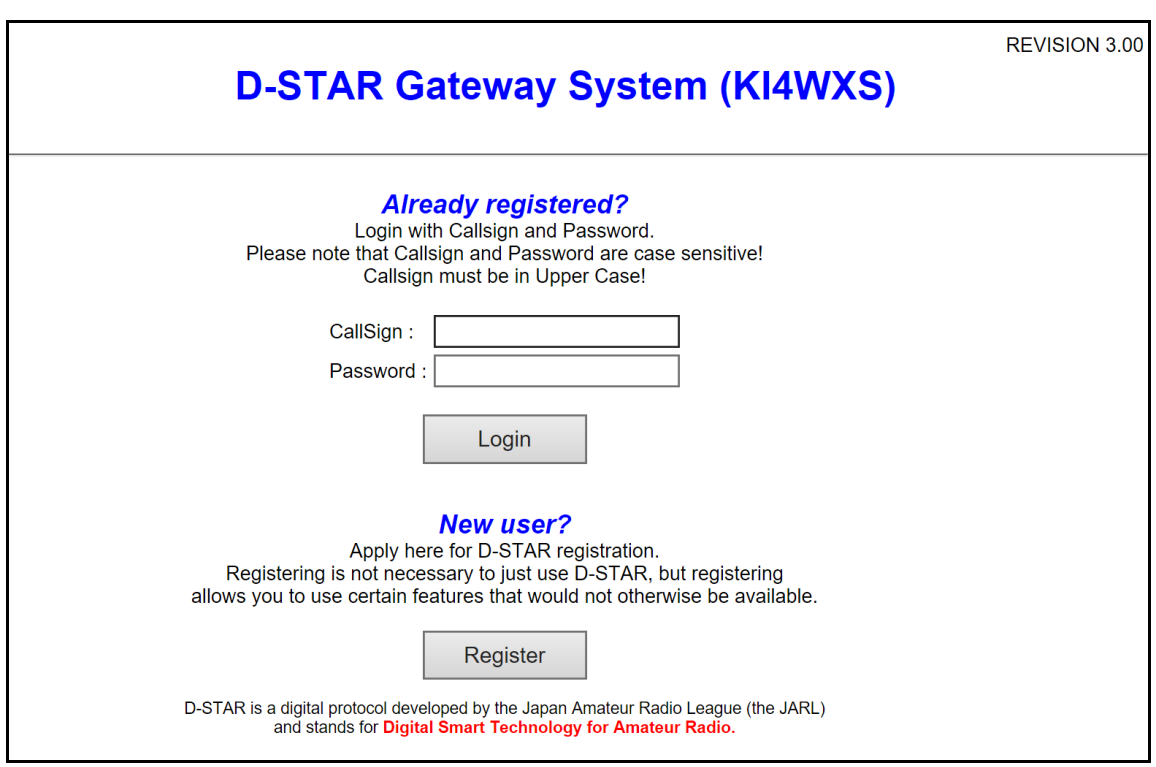

Figure 1. Login Screen at<https://ki4wxs.metro-uhf.org/Dstar.do>

c) Click on the 'Register' button. You should see the following screen:

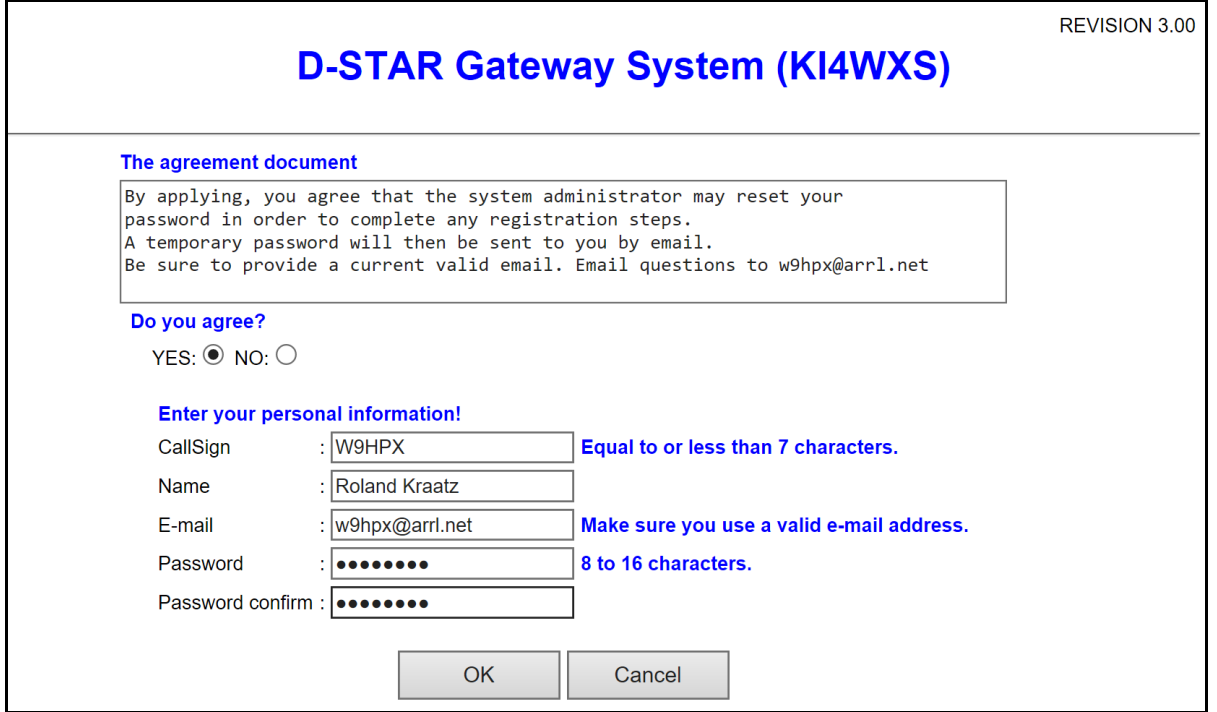

Figure 2. Registration Page

- d) Read "The agreement document" and select the "YES" button. Fill in all the fields on the page. Make sure that your call sign is in ALL CAPITAL LETTERS. This will be your login ID. Name can be in upper and lower case. The password is cAseseNsitiVe, so write down exactly what you enter. When complete, click the OK button to submit your registration request to the gateway administrator. A popup will ask "Are you sure?" Click OK.
- e) Now for the hard part; waiting for approval. The administrator will verify your call sign validity and check whether you are already registered elsewhere. Assuming everything is OK, you will receive an e-mail stating that you have been approved to complete step 2 of the registration. The instructions are below. YOU ARE NOT REGISTERED UNTIL STEP 2 IS COMPLETED.

## **Step 2 – Register a terminal**

l

a) Log in to the KI4WXS registration system at<https://ki4wxs.metro-uhf.org/Dstar.do> with your Call Sign (ALL CAPS) and your password (case sensitive). This will take you to Figure 1:

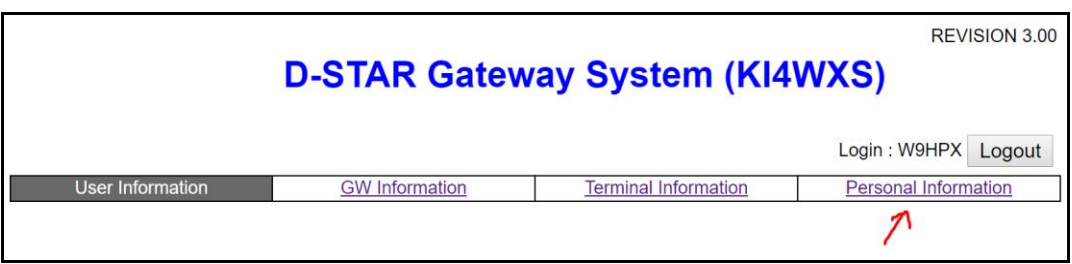

Figure 1. Top Portion of the User Information Page

b) Click on "Personal Information". You will be taken to Figure 2 below, where you can change any of your personal information. We will create a Space ID terminal on line 1.

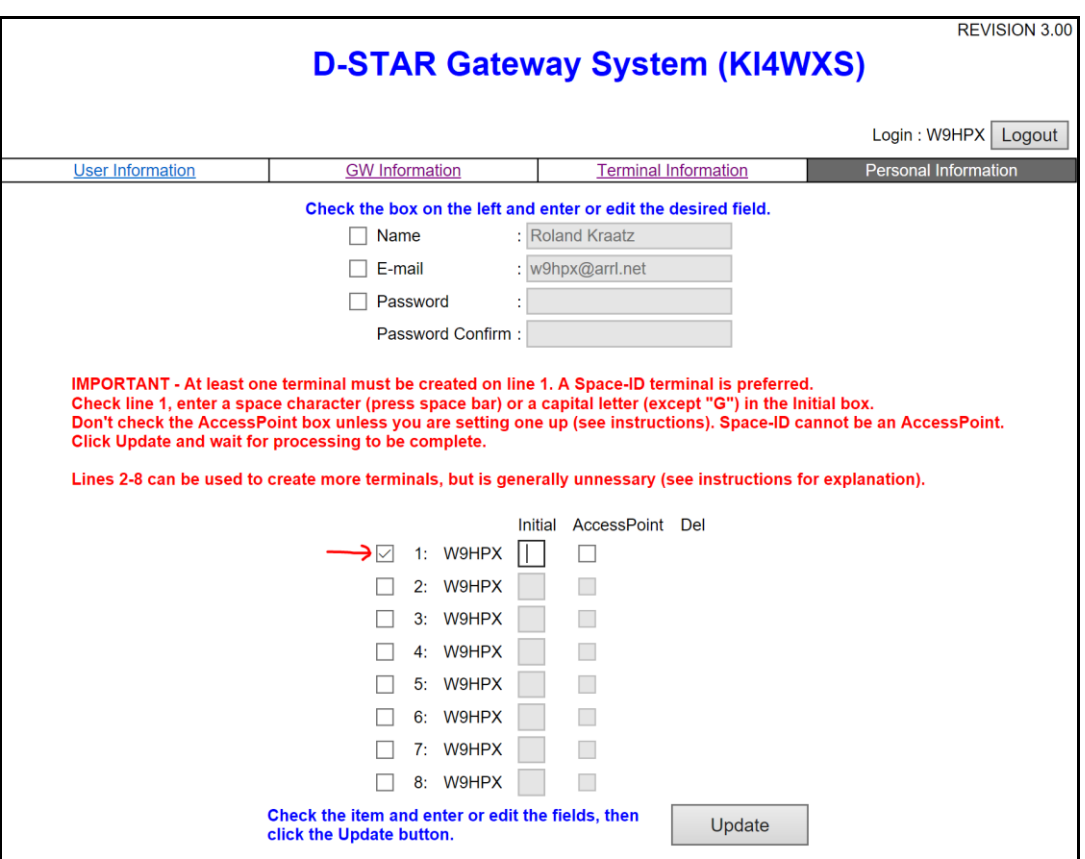

Figure 2. Personal Information Page

c) Click the line 1 check box. In the box under "Initial" type a single space character **(i.e., tap the space bar once).** This will not show on the screen, but the cursor will move to the right. Do not click the box under AccessPoint. We will cover that below. Click the Update button to save the changes and wait for the message "Processing is Complete".<sup>1</sup>

<sup>1</sup> Instead of a space character you may use any capital letter except "G" (which stands for gateway) but if you do so you will have to enter your call sign and that letter into the MY call sign field in each of your D-STAR radios. It is easier to just enter your call sign without a letter. We recommend using just a space instead of a letter. But the choice is yours.

- d) What about Lines 2 through 8? They are used to create additional terminals necessary if you use an ICOM ID-1 radio<sup>2</sup> on 1.2 GHz in the Digital Data (DD) mode or if you use ICOM's AccessPoint mode feature in the ID-51A Plus2 or the ID-4100A. If you have neither of those situations you only need a Space ID terminal.<sup>3</sup>
- e) If you require a terminal for the DD mode, you will need to create a letter terminal ID on an additional line, using any letter "A" to "Z", except "G". **Don't check AccessPoint.** That will be covered next.
- f) If you require a terminal for ICOM's AccessPoint mode, you will need to create a letter terminal ID on an additional line, using any letter "A" to "Z", except "G", but this time **check the AccessPoint box** before you click the Update button.
- g) When finished with the registration system please exit by clicking the "Logout" button. Thank you and enjoy D-STAR.

## Additional Important Information

**You only need to register once at one gateway.** Moving your registration to a different gateway is not necessary unless the gateway at which you are registered on goes defunct leaving you orphaned. Even if you move to a different area, your registration will still be good. However if you want to move your registration, the proper procedure is to contact the gateway administrator where you are currently registered and have your registration deleted. You can then register at another gateway of your choice.

You can change your password on the Personal Information page shown in Figure 2. If you should forget your password send an e-mail to the gateway administrator. He cannot recover it, but he can reset it to a new one.

We are often asked "Why do I need to register for D-STAR?"

The answer is some D-STAR features only work if you are registered. They are:

- 1. ICOM repeater link and unlink commands
- 2. Call sign routing
- 3. STARnet Digital
- 4. Software from Internet Labs supporting DVDongle and DVAP

Your KI4WXS gateway administrator is Roland Kraatz, W9HPX at w9hpx@arrl.net.

 $\overline{a}$ <sup>2</sup> The ID-1 is no longer being made, but they are available on the used market. You should also be near a DD mode ICOM repeater. They exist, but are fewer than VHF and UHF D-STAR repeaters. Consult [www.dstarusers.org](http://www.dstarusers.org/) repeater list to find them.

<sup>&</sup>lt;sup>3</sup> Some D-STAR users create multiple terminals in the mistaken belief that each of their D-STAR radios needs a separate letter suffix. The D-STAR system works perfectly well with only your call sign in the MY field of your radio(s) and it is much easier to manage only one call sign. You don't transmit on two D-STAR radios at the same time, do you?